# **PROTOCOLO DE SCANNEO DEL IHA**

El presente protocolo se refiere a los procedimientos de scanneos a efectuar en el IHA, y al trabajo y formas de almacenamiento de los archivos generados. Se inicia un período de prueba y evaluación del mismo, al que también se agregará los datos que serán recabados por los trabajos de acreditación encomendados a los pasantes del área Informática del Instituto, por lo que sufrirá modificaciones.

Se describe a continuación:

- **1. Procedimiento De Scanneo**
- **2. Procedemiento De Almacenamiento Digital**
- **3. Nomenclatura De Archivos**
- **4. ANEXO: Protocolo Para Imágenes Digitalizadas Preexistentes En El IHA**

# **1. Procedimiento De Scanneo**

#### GENERALIDADES

El scanneo de imágenes digitales a integrar al archivo informatizado tiene un doble propósito: de conservación del material documental existente en el Instituto y el de facilitar el acceso a la información mediante medios digitales (con permisos a determinar). Pero ante todo debemos ser conscientes que el tema subyacente es el de ACCESIBILIDAD A LA INFORMACIÓN que se genera o procesa en el Instituto, ya que dado el volumen de datos que se maneja en el IHA y Centro Documental, SI EXISTEN FALLAS O CARENCIAS EN EL PROCESO DE FICHADO Y ALMACENAJE, DICHA INFORMACIÓN SE VUELVE INACCESIBLE.

El protocolo descripto se refiere al uso del scanner de tambor. Rige también para scanners realizados en los scanners A3 y A4 del Instituto. (En estos últimos casos el investigador realizará el scanneo personalmente guardando los archivos en una carpeta independiente. Seguirá los criterios de nomenclatura y planillado e indicará la localización de la carpeta al equipo digitalizador para integrarla al archivo digital y a la base de datos)

#### USO

El scanner será manejado exclusivamente por aquellas personas designadas por el director del Archivo Documental y la Dirección del IHA. Para manejarlo es necesario haber recibido previamente instrucción por parte de la empresa instaladora (Copiplan) o por quien designe la encargada de informática del IHA.

#### PRIORIDADES

Se priorizará los scanneos necesarios para trabajos de investigación, publicaciones o exposiciones del IHA. En segundo lugar a los scanneos solicitados por el sistema de consulta del acervo documental del Instituto, intercalándolos con los anteriores si es necesario. Por último, al scanneo de material del Archivo Documental según las prioridades de conservación de documentación que defina la dirección del mismo. En momentos de demanda múltiple entre trabajos de igual tipo, el orden de scanneado será definido por la Dirección del IHA y/o Dirección del Archivo Documental.

#### **SCANNER**

El scanneo para archivo se realizará en el Scanner de tambor OCÉ Modelo CS4236, que tiene las siguientes características:

> Resolución óptica: 1200 x 1200 ppp (puntos por pulgada) Resolución interpolada: 9600 ppp Se pueden preestablecer modos de scanneo predefinidos

Velocidad máxima de escaneado: 1,5 m/min \* 200 ppp (velocidad de toma del papel ajustable, limitada por el estado del papel) Velocidad en escala de grises de 8 bits\*: 7,5 m/min \* 200 ppp Formato de datos de salida: TIFF, BMP, PDF, JPEG, JPEG200, DWF, EPS, 6RN, GIF, IFF, PCX, PNG, PPM, RLC, RLE, RST, TGA, PDF Ancho máximo de originales: 1194 mm Longitud de originales: No está limitada por el escáner Ancho máximo de imagen: 914 mm Grosor máximo de originales: 1 mm Escala de reproducción: 800%

#### **PROCEDIMIENTOS PREVIOS (A REALIZAR POR EL SOLICITANTE)** PREPARACIÓN DEL DOCUMENTO

(procedimiento a definir por Archivo Documental) (Limpieza previa del material, protección con myler, etc.)

#### PREPARACIÓN DE INFORMACIÓN DEL LOTE

Todo material entregado para el scanneado deberá venir acompañado de la planilla Excel que se adjunta al presente instructivo. NO SE SCANNEARÁ MATERIAL QUE SE ENTREGUE SIN LA MISMA, O SIN LOS DATOS COMPLETADOS PARA CADA DOCUMENTO.

NOTA: cuando los investigadores ingresen estos datos en una base especialmente creada para su proyecto, esta sustituye a la planilla

#### DATOS A INGRESAR EN LA PLANILLA:

Material del IHA se indica con una X si el material a scannear pertenece al IHA (estando ya fichado o no). Dato obligatorio.

Material del IHA nuevo se indica con una X si es material recién ingresado al IHA y al que corresponda asignar un número y ubicación. En ese caso se consultará con el Archivo Documental con cuál número continuar según qué tipo de material se trate. Dato obligatorio.

Material de origen distinto al IHA y que no vaya a pasar al acervo del Instituto. Se debe consignar el origen del archivo. En caso de que exista una abreviación predefinida para el fichado, se usará (consultar con equipos de CD o de digitalización). Dato obligatorio.

Ejs: Bca. personal de AAAAAA, Bbbbbb<br>AGN (abreviación

(abreviación para Archivo General de la Nación) Sintaxis original del documento si es material del IHA se indicará su identificación según la sintaxis habitual. Es IMPRESCINDIBLE que se respete la sintaxis del Instituto, ya que la información de que fue scanneado debe actualizarse en el registro existente en la Base de Datos del IHA. De otra forma se duplicaría información del mismo material o de no vincularse al original se scannearía más de una vez. Dato obligatorio.

Encabezados sugeridos ver temas válidos en el tesauro del instituto. Dato obligatorio. Escala Obligatorio si corresponde al material a scannear. Se ingresará en el formato: 1:NNNN

Trabajo de Investigación corresponde al número asignado según el listado de trabajos de investigación del IHA. Dado que desde hace años no se asignan números, se empezará con un nuevo criterio de numeración de ahora en más, con el formato:

Siendo AAAA el año en que se inicia la investigación y NN un número secuencial que se reiniciará cada año

Fichado con el formato:

Siendo BBB las iniciales del docente que preparó la planilla y AAAA el año

Fuente<br>Nombre de la obra Autor de la obra

según sintaxis habitual. Datos obligatorios

Comentario corresponde al campo "Cuerpo" de la base de datos, es un comentario de formato libre acerca del documento

### **PROCEDIMIENTOS PREVIOS (A REALIZAR POR QUIEN SCANNEA)**

COMPLETAR INFORMACIÓN DEL LOTE

Se chequeará sintaxis y consistencia de datos entregado en planilla por investigadores, y se completará con aquellos que surgen del scanneado.

NOTA: cuando los investigadores ingresen estos datos en una base especialmente creada para su proyecto, esta sustituye a la planilla. En ese caso todos estos datos aparecen en el subformulario a la izquierda del formulario habitual de ingreso de la base de datos

### **DATOS:**

#### **Datos acerca del original**

Material del IHA se chequeará si existe registro ya ingresado para ese material en la base de datos. De ser así, la información referida a la imagen se ingresará posteriormente asociada al registro preexistente en la base general del IHA ubicada en el PC IHA22, y se completará la información que falte. Si no es así, se generará un nuevo registro en una base transitoria de ingreso.

Si ya existe archivo digital, se sustituirá en la ficha por el nuevo archivo sólo si tiene mejores características en cuanto a definición, fuente, etc. Si las imágenes son diferentes se ficharán las dos.

Resto de datos llenados por solicitante Se chequeará sintaxis y consistencia. Nro de registro, si existe se anota para completar datos en el registro original Serie si se desea que el material a scannear integra un grupo o serie de documentos se indicará con una X, el número de serie se adjudicará posteriormente mediante programa Dimensión original de la fuente Va en cm Ej. 20x15

Estado Se selecciona uno de los siguientes valores:

- M malo
- R regular
- B bueno

Soporte Material del original entre Ei. Cartulina Técnica Técnica expresiva del original. **Observaciones** 

#### **Datos acerca de la imagen digitalizada**

A llenar posteriormente a realizado el escaneado de cada imagen (explicado al final de este punto)

Título de la imagen Descripción corta de la imagen

Generación Origen digital de la imagen Ej. Scanneado Nro de Serie Si las imágenes integran una serie en forma previa a su digitalización, se selecciona el número del cuadro de lista. Se puede ver los datos de la serie seleccionando el botón *Ver serie*. Si se da de alta una serie nueva, hay que seleccionar dicho botón e ingresar datos en el formulario de serie, de lo contrario no queda registrada. Nombre del archivo De acuerdo a la sintaxis que se explica en el punto 3

Tamaño del archivo en KB

Color del archivo Uno de los siguientes valores:

B/N blanco y negro

Color

Escala de grises

Ubicación de imagen de muestra es la dirección completa o "path" del archivo de muestra<br>en la computadora Ej. C:\ARCHDIG\MUESTRAS\Carp.1919.13.jpg C:\ARCHDIG\MUESTRAS\Carp.1919.13.jpg

Autor de la imagen a usar si es un archivo digital con autoría (ej fotografía o página web). NO se refiere al autor de la obra, ni del original si es un scanneo, ni de quien la scanneo o fichó.

Año de digitalización Año de digitalización de la imagen

#### **Ingreso en la base de datos**

El acceso a la base de datos e ingreso digital de datos proporcionados por el solicitante (o verificación de los mismos) en el formulario inicial se harán según se describe en el instructivo de manejo de la base de datos y tesauro. Una vez ingresados los datos habituales, se agregará la ficha digital al registro encontrado o recién creado, de la siguiente manera:

- Marcar el tick en la "casilla de verificación " *Imagen adjunta.*
- Selecciono la tecla *Ver imagen.*
- Se abre el subformulario *Imágenes digitalizadas* donde se ve la imágen vinculada al

registro, ubicado a la derecha de la pantalla. Se puede modificar una existente sobrescribiendo o borrar pickeando con el mouse en el margen vertical izquierdo y usando la tecla Supr.

El formulario se divide tres sectores:

- Datos acerca de la fuente original
- Datos acerca de la imagen digitalizada
- Previsualización de la imagen

Allí se ingresarán los datos anteriormente consignados en la planilla

Al empezar a ingresar un dato, se despliega en la línea inferior de la pantalla un comentario acerca de cómo se debe ingresar.

Si no conoce algún dato se ingresará "sd" (sin dato)

Muchos de los contenidos están predeterminados entre algunas opciones por lo que se eligen de un cuadro de lita que se despliega con la flecha al lado del campo.

Otros contenidos se predefinirán a solicitud del equipo de ingreso si se dan repetidamente.

Previsualización de la imagen

Se despliega automáticamente una vez ingresados los datos en *Ubicación de la imagen*

*NOTA: antes de pasar al registro siguiente o cerrar la base es necesario marcar el "tick" en "Correcto" sino el registro no queda grabado o modificado*

# **SCANNEADO**

#### PERFILES PREDETERMINADOS BASE

El scanneo se hará a través del software OCE COPY-EASY, accesible mediante el icono ubicado en el escritorio del PC al que esta conectado el Scanner.

El equipo de Informática del IHA irá definiendo Perfiles de scanneo preestabecidos, según el tipo de material a scannear. Dichos perfiles sólo serán modificados con la autorización de la Encargada de Informática. Si durante un trabajo de scanneo se detectara que alguna variación de los parámetros mejora los resultados se comunicará al equipo quien definirá si se crea un nuevo perfil, modifica el existente o es un cambio transitorio para un scanneo específico.

#### PERFILES DE SCANNEO

Cada vez que se vaya a realizar un scanneo para un grupo de documentos específico, se generará un perfil transitorio basado en los perfiles predeterminados. Si no existe ningún perfil predeterminado para ese tipo de material se consultará con Informática del IHA para generar uno nuevo.

Una vez culminado el trabajo se eliminará el perfil.

# **2. Procedimiento De Almacenamiento Digital**

ESTRUCTURA DE CARPETAS DEL PC CON MATERIAL DIGITALIZADO:

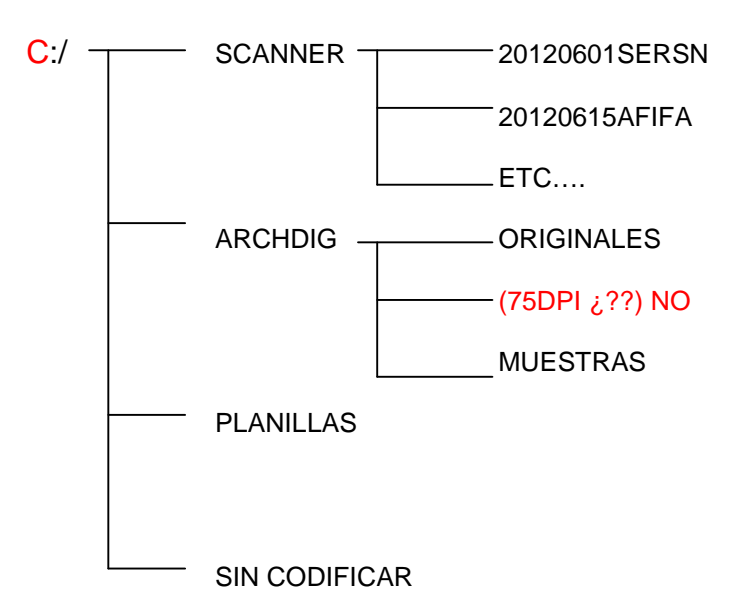

SCANNER. Carpeta de generación de archivos de scanneo, donde se cuelgan las carpetas definidas por cada grupo de trabajo y que se designarán como salida del scanner. El nombre de dichas carpetas tendrá la siguiente sintaxis:AAAAMMDDTRANN siendo:

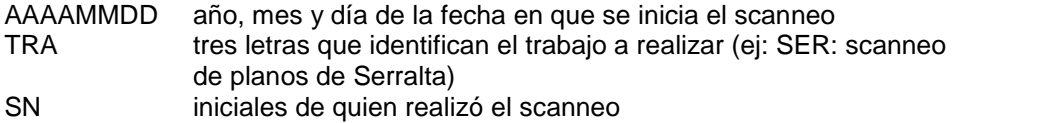

Como caso particular tendremos la carpeta:

20120101CONNN Carpeta del scanneo solicitado a través del sistema de consulta del IHA, se irá renovando anualmente

ARCHDIG. Carpeta de almacenaje definitivo del material scanneado, una vez cumplidas las etapas de preparación, chequeo en base, fichado, scanneado y generación de versiones digitales e ingreso a base de datos.

- ORIGINALES. Carpeta para las imágenes digitalizadas (scanneado original de alta definición, mínimo 300 dpi, se recomienda 600 dpi) en formato tiff
- 75DPI. Carpeta para imágenes en formato intermedio (adecuadas para ser vistas en monitor) generadas mediante programa de edición. En formato .jpg, 75 dpi
- MUESTRAS. Carpeta para imágenes de 6x6cm (para muestra a través de base de datos) generadas mediante programa de edición. En formato .jpg, 75 dpi

SIN CODIFICAR. Carpeta de almacenaje de material scanneado asistemáticamente y sin identificación o definición suficiente como para integrarlo a la base de imágenes. (ver punto 4)

# **3. Nomenclatura De Archivos**

*Serie.* Si el archivo integra una serie (ver más abajo en procedimiento,) se identificará con una "S" seguida de 6 dígitos. Si el archivo no integra una serie en la sintaxis no figurará la parte correspondiente a serie.

#### *Nombredelarchivo.*

 Si se trata de material gráfico cuya fuente ya fue codificada o lo será como material del IHA se lo nombrará utilizando la sintaxis usada para el documento en la fuente, seguida por la extensión del archivo. Esto vale para fotos, diapos, P.de C, planos, folios de carpetas, etc. Para bibliografìas o artículos no se usará el nombre de fichado. (falta definir) En el caso de más de un scanneo por fuente, se le agregará un dígito al final del nombre, precedido por un guión. Para el caso de folios de carpetas la barra de la sintaxis se sustituye por un punto, ya que windows no lo aceptaría.

Ej: Ft.1356.jpg FtD.1234.tiff (en el caso de que la foto entre directamente en formato digital) P.de C.3791-1.tiff pl.578.tiff Carp.1919.3.tiff

 Si se trata de material cuya fuente no se encuentra en el IHA, o que no fue codificado como imagen (por ej. una imagen de un libro que sí se encuentra en el IHA), se le asignará un número único de seis cifras a continuación de una D (por digital). Este número se llevará en la carpeta de inventario de imágenes digitales (ver procedimiento).

### Ej. D134256.tiff

Un caso particular es el material ya codificado por el SMA cuyo archivo digital por alguna razón se quiera almacenar en el IHA, se lo nombrará de la siguiente manera: SMA.númerooriginal.tiff

Se asume que cada archivo tendrá tres versiones de distinto tamaño, no se referirán cada una de las carpetas sino que la codificación completa será del tipo:

Ej: IHA.ARCHDIG/P.de C.11122-4.tiff

El formato de los archivos maestros provenientes de scanneado o fotografía digital será .tiff. Los planos o dibujos resultado de programas gráficos que nos lleguen en su formato original se guardarán en el tipo de archivo con que fueron dibujados y se generará solo la imagen de muestra en .jpg

Si aparece más de un término en la fuente, se utilizará el criterio de separación habitual para términos repetidos: / .

# **4. ANEXO: Protocolo Para Imágenes Digitalizadas Preexistentes En El IHA**

SE SOLICITA A TODOS LOS DOCENTES QUE ESTÁN MANEJANDO CARPETAS CON IMÁGENES DE TRABAJOS EN CURSO, QUE COMUNIQUEN A GABRIELA PAROLI LA UBICACIÓN DE LAS CARPETAS QUE DESEEN CONSERVAR, DE LO CONTRARIO TODO EL MATERIAL GRÁFICO SERÁ REUBICADO EN UN ÚNICO PC.

Se procederá en las próximas semanas a reubicar el material gráfico generado hasta el momento a partir de trabajos personales de los investigadores y docentes del instituto para el que los investigadores no hayan generado ficha y CD para su ingreso y archivo en la base de datos. Ubicado hasta el momento en forma dispersa en distintas carpetas de los distintos PC del IHA, presenta una situación muy heterogénea en cuanto a sus criterios de scanneado, calidad y definición digital, así como de nomenclatura, organización y documentación. En la mayoría de los casos no existe registro acerca del tema o fuente de la imagen, lo que dificulta la posterior accesibilidad, búsqueda y por lo tanto reutilización del mismo.

Dichas imágenes se ubicarán en subcarpetas identificadas en a medida en que se pueda en la carpeta C:\SIN CODIFICAR.